## **Scanner Epson Perfection 1650**

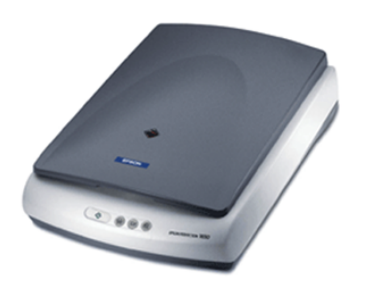

## **Installation sous linux/ubuntu 22.04**

lsusb *# pour voir si la connexion usb avec le scanner se fait bien* sane-find-scanner *# le scanner est il reconnu ?* # le scanner est il identifié pour la numérisation ?

## Si le scanner n'est pas identifié par la dernière commande, il faut créer une règle udev

**sudo nano** /**etc**/udev/rules.d/scanner.rules # créer et éditer le nouveau fichier<br># recopier cette ligne dans le fichier : SUBSYSTEMS=="usb", ATTRS{idVendor}=="04b8", ATTRS{idProduct}=="0110", GROUP="scanner" *# les id doivent correspondre à ceux reconnus par lsusb et sane-find-scanner* sudo udevadm control --reload-rules

On peut ajouter xsane, un logiciel de numérisaton très complet

sudo apt install xsane

## **Utilisation sous linux/ubuntu 22.04**

Avec le "numériseur de documents" (anciennement simple-scan), en recherchant dans activités

On peut aussi utiliser xsane pour pour accéder à tous les paramètres, s'il est installé (voir ci-dessus)

Article extrait de : <http://lesporteslogiques.net/wiki/> - **WIKI Les Portes Logiques** Adresse : **[http://lesporteslogiques.net/wiki/materiel/scanner\\_epson\\_perfection\\_1650?rev=1712088380](http://lesporteslogiques.net/wiki/materiel/scanner_epson_perfection_1650?rev=1712088380)** Article mis à jour: **2024/04/02 22:06**